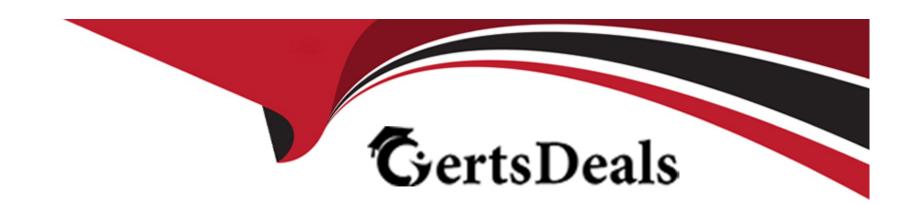

# Free Questions for DES-6322 by certsdeals

Shared by Briggs on 29-01-2024

For More Free Questions and Preparation Resources

**Check the Links on Last Page** 

# **Question 1**

**Question Type:** MultipleChoice

What is a consideration when expanding a VxRail cluster? (Choose two.)

### **Options:**

- A- Mixing of All-Flash and all-NVMe nodes in a cluster is not allowed
- B- Expanding a cluster to 64 nodes requires a 25 GbE network
- C- G Series clusters can be expanded only with G Series nodes
- D- 1 GbE must be hybrid and single processor node type

#### **Answer:**

B, C

# **Question 2**

**Question Type:** MultipleChoice

A company needs to enable vSphere GPU capabilities on their VxRail cluster. To do so, they need to purchase a specific entitlement.

What licensing satisfies this requirement?

#### **Options:**

- A- vSphere Enterprise Plus
- B- vSAN Enterprise Plus Edition
- C- vSAN Advanced Edition
- **D-** vSphere Standard

#### **Answer:**

Α

# **Question 3**

**Question Type:** MultipleChoice

What is the recommended format for host names when using the VxRail Deployment Wizard for an External vCenter solution?

| Options:                                                                    |  |  |  |  |
|-----------------------------------------------------------------------------|--|--|--|--|
| A- FQDN for vCenter Server                                                  |  |  |  |  |
| Host name for VxRail Manager                                                |  |  |  |  |
| B- Host name for both vCenter Server and for VxRail Manager                 |  |  |  |  |
| C- FQDN for both vCenter Server and for VxRail Manager                      |  |  |  |  |
| D- Host name for vCenter Server                                             |  |  |  |  |
| FQDN for VxRail Manager                                                     |  |  |  |  |
|                                                                             |  |  |  |  |
| Answer:                                                                     |  |  |  |  |
| A                                                                           |  |  |  |  |
|                                                                             |  |  |  |  |
|                                                                             |  |  |  |  |
| Question 4                                                                  |  |  |  |  |
| Question Type: MultipleChoice                                               |  |  |  |  |
|                                                                             |  |  |  |  |
| What is a consideration when implementing a custom VDS on a VxRail cluster? |  |  |  |  |
|                                                                             |  |  |  |  |
|                                                                             |  |  |  |  |
|                                                                             |  |  |  |  |

- A- Used by multiple clusters managed by a single vCenter instance
- B- Supported with external and internal vCenter Servers
- C- Supports only four NIC uplinks
- D- Supports only two NIC uplinks

#### **Answer:**

В

# **Question 5**

**Question Type:** MultipleChoice

Use the VxRail simulator to explore the system. What is the presented configuration?

Note: It fs necessary to close (x) the simulator window before you can select a response to this question.

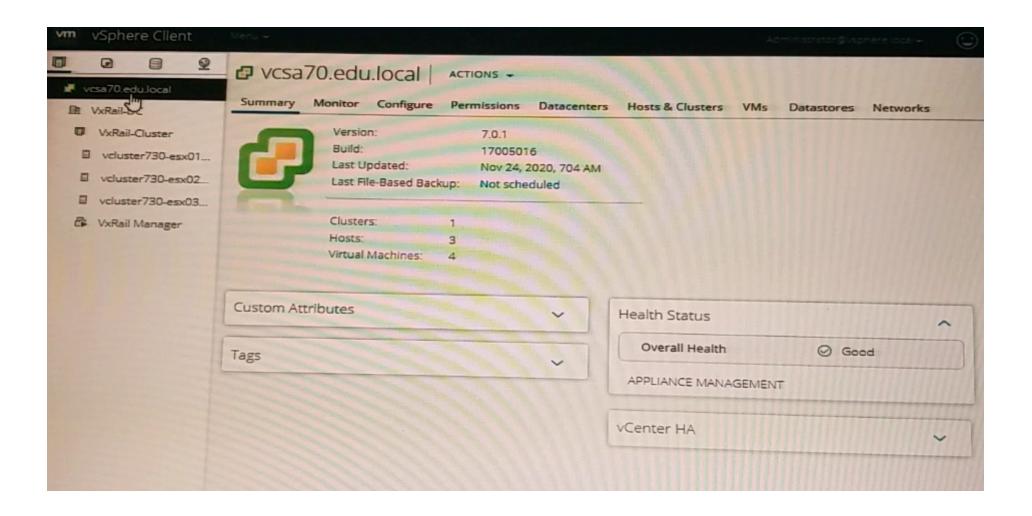

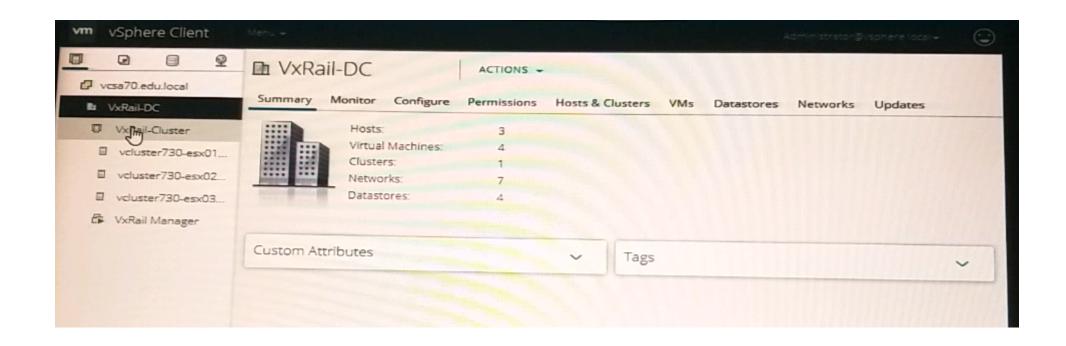

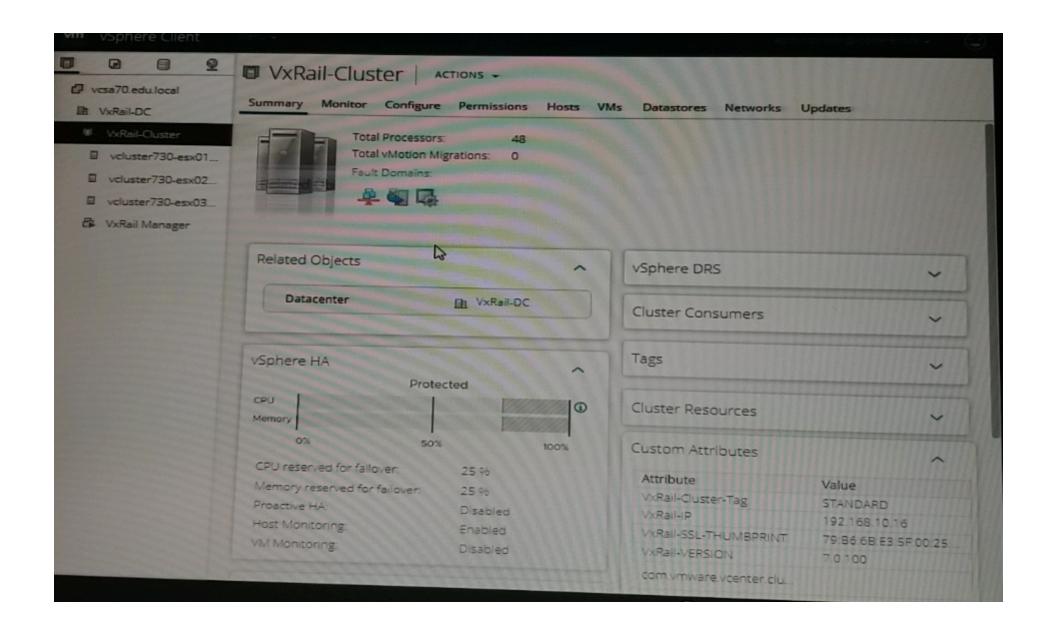

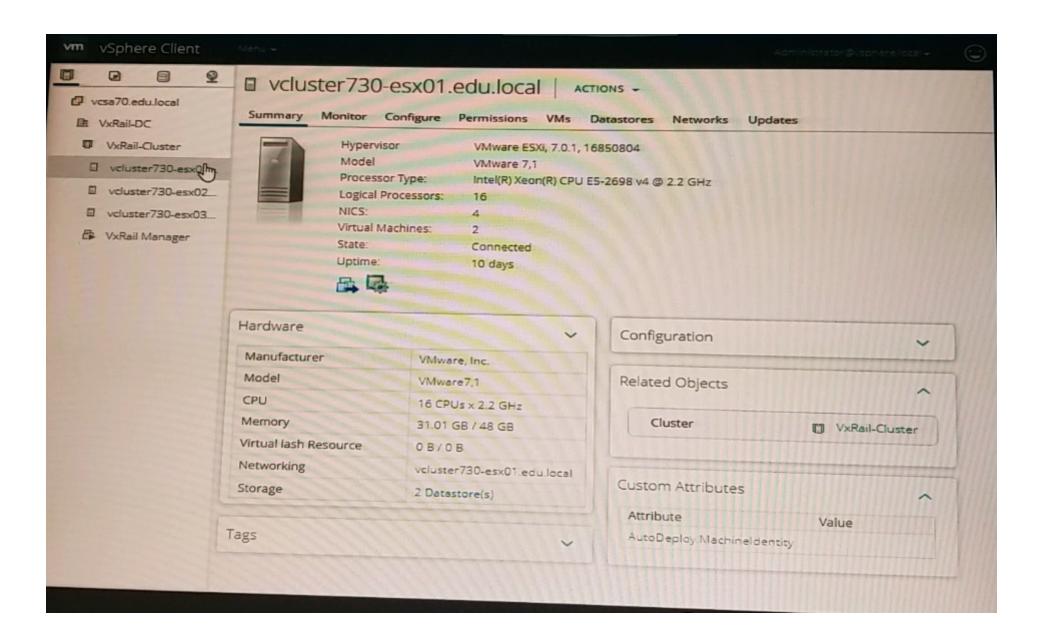

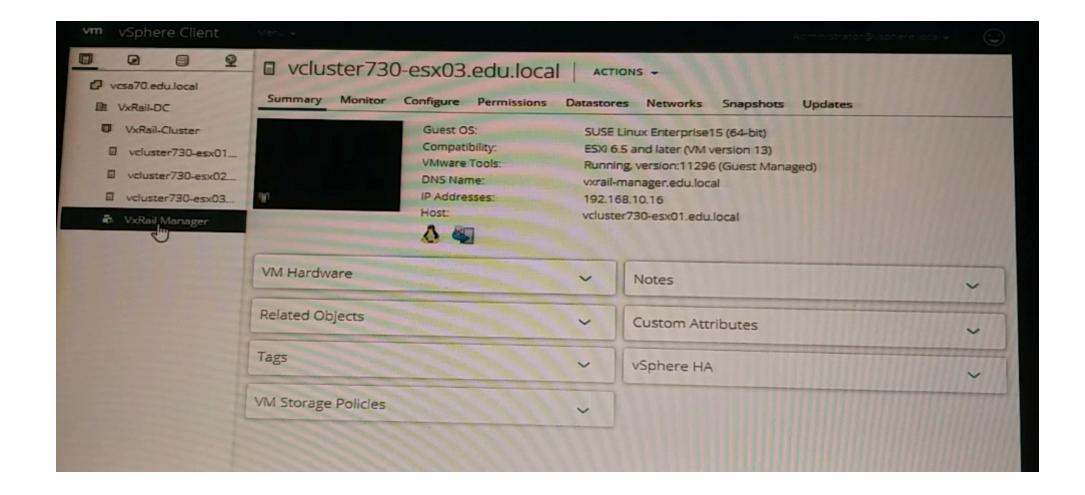

- A- Internal vCenter and external DNS
- B- Internal vCenter and Internal DNS

- C- External vCenter and external DNS
- D- External vCenter and internal DNS

#### **Answer:**

Α

# **Question 6**

#### **Question Type:** MultipleChoice

After implementation, the implementation engineer observes errors from both VxRail Manager and vCenter Server. Dell EMC support has requested a log bundle containing only the required log files. Using the simulator, create and download a log bundle for Dell EMC support.

When you have finished, continue to the next question.

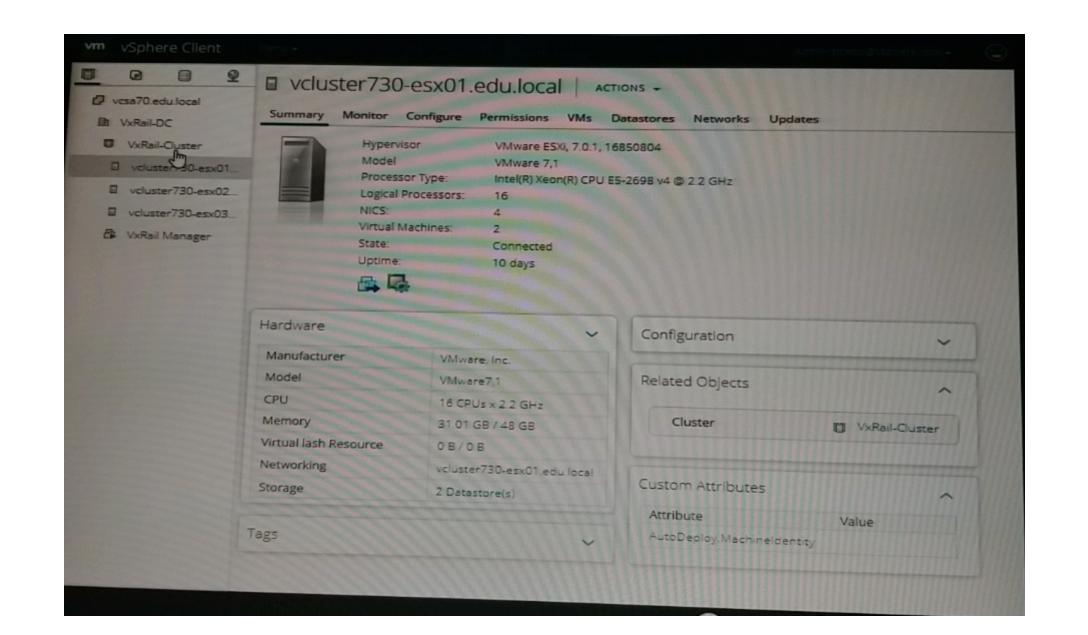

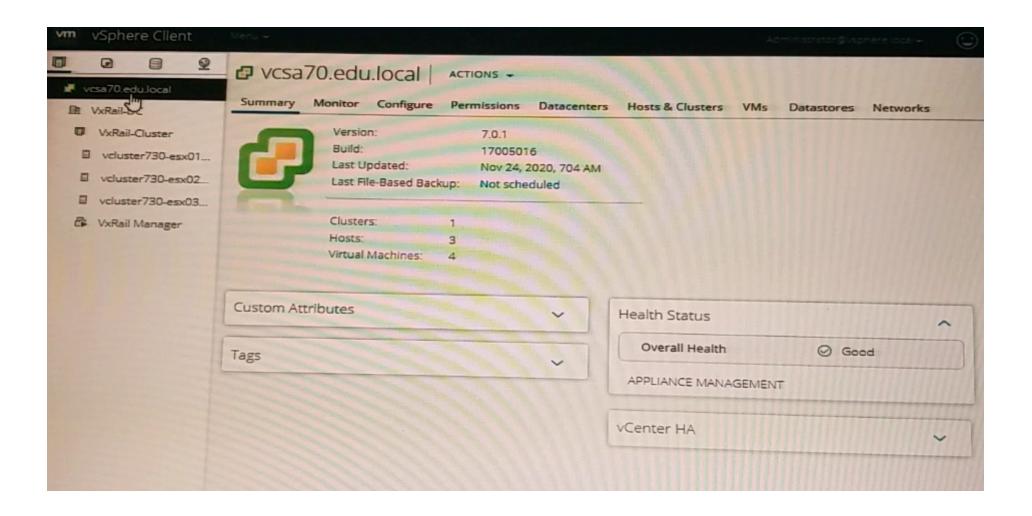

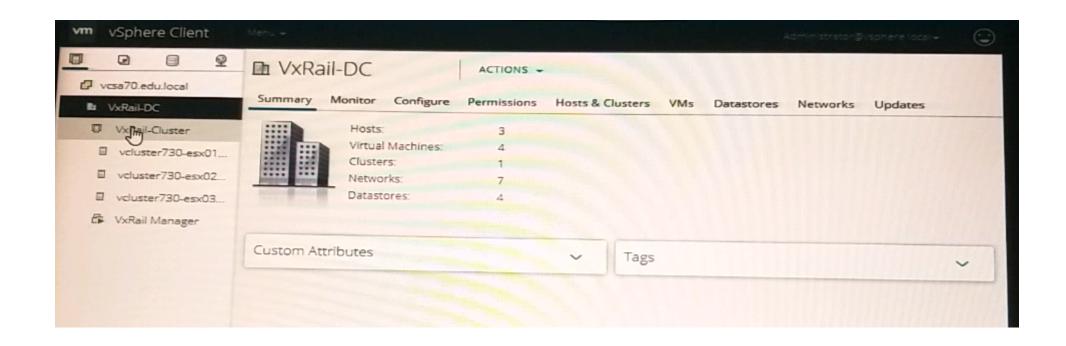

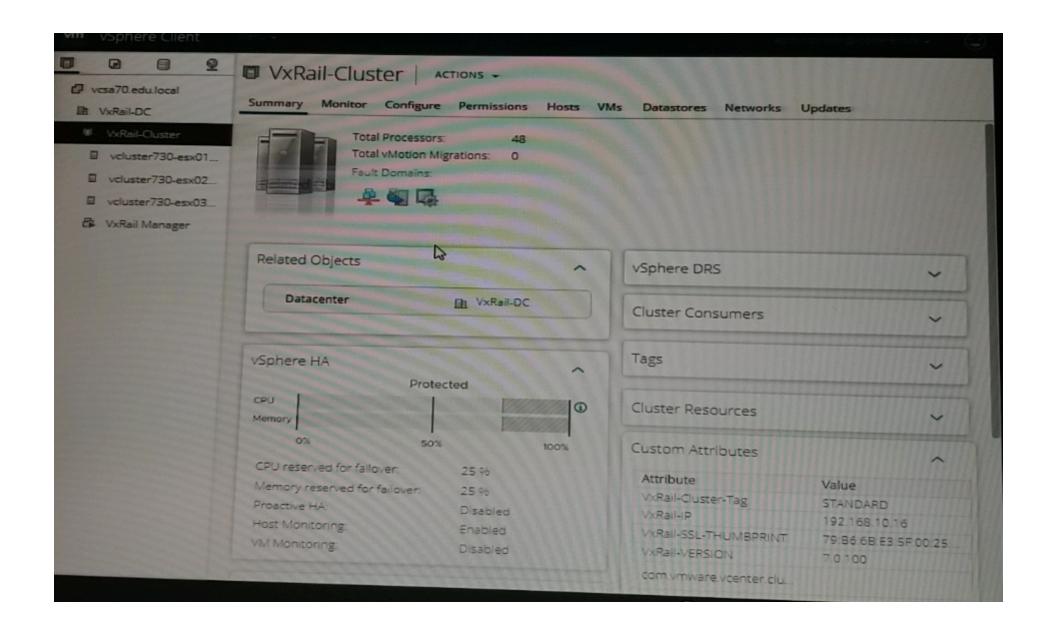

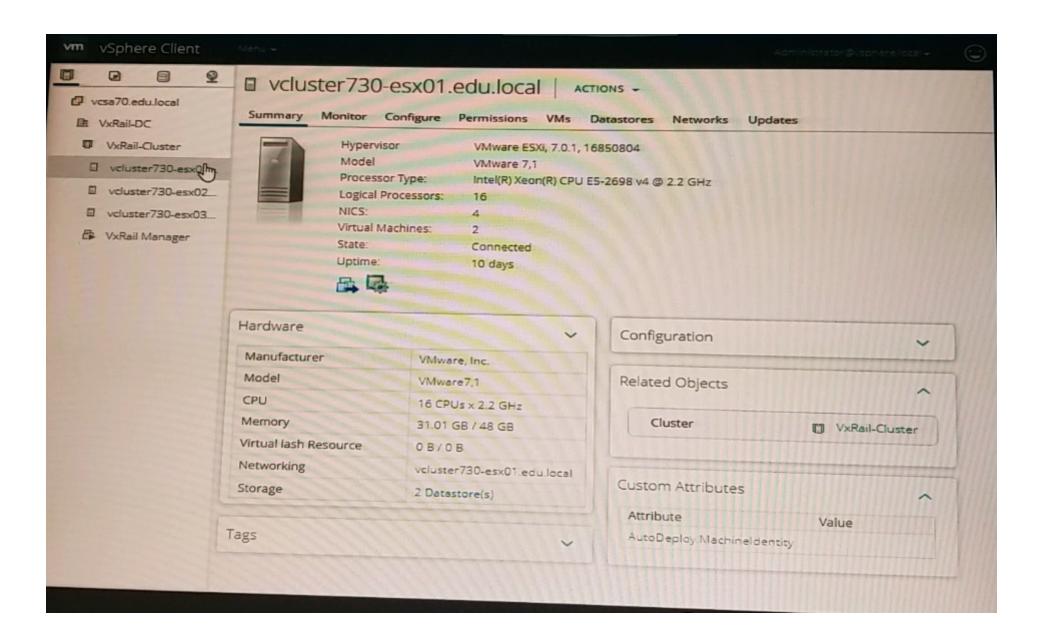

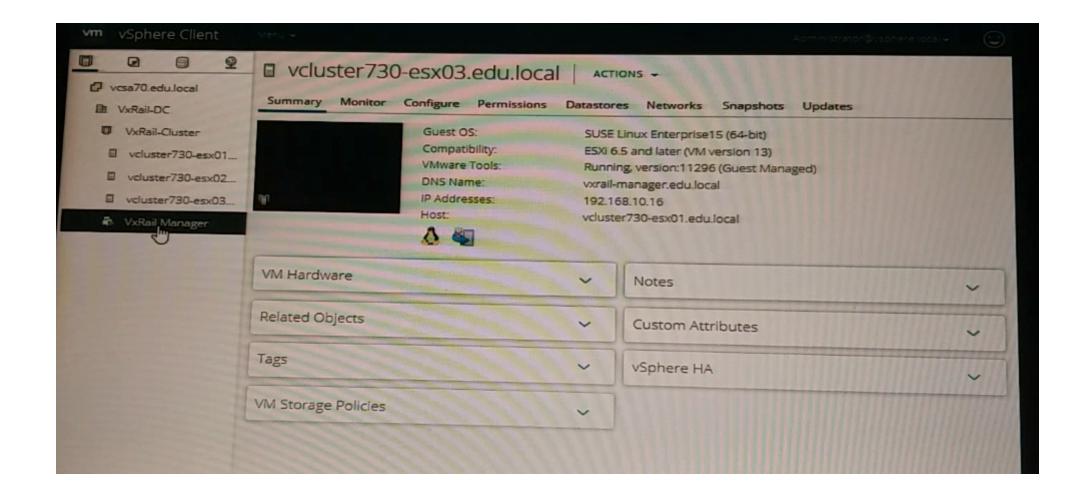

### **A-** Explanation:

Send your suggestions for this question.

#### **Answer:**

Α

## **Question 7**

#### **Question Type:** MultipleChoice

A 2-node VxRail duster Is being deployed. Due to a preparation mistake, the host section fe missing. Use the VxRail simulator to fully deploy the cluster using the JSON file.

Node Names:

vcluster-esxO 15-vrack

vcluster-esxO 16-vrack

Starting IP

Address: 192.168.10.15

Rack Name: Virtual Rack

Rack Position: 15-16

Passwords: Passwordl23

### **ESXI** Management

User: esxmgmt

When you have finished, continue to the next question.

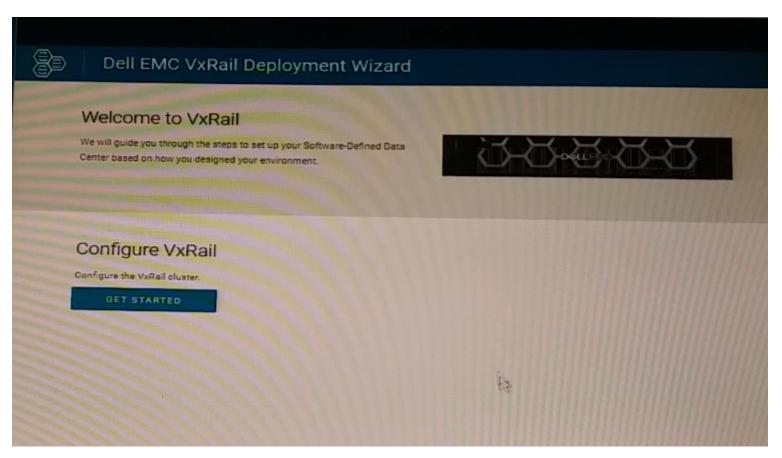

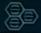

## Dell EMC VxRail Deployment Wizard

- 1 Welcome
- 2 End User License Agreement
- 3 Ouster Type
- 4 Discover Resources
- 5 Network Confirmation
- 6 Configuration Method
- 7 Global Settings
- 8 VCenter Server Settings
- 9 Host Settings
- 10 VxRall Manager Settings
- 11 Virtual Network Settings
- 12 Validate Configuration
- 18. Apply Configuration

### End User License Agreement

### DELL EMC SOFTWARE LICENSE AND MAINTENANCE AGREEMENT

\*\*\* IMPORTANT INFORMATION - PLEASE READ CAREFULLY \*\*\*

Congratulations on your new Dell EMC purchase!

Your purchase and use of this Dell EMC product is subject to and governed by the Dell EMC Commercial Terms of Sale, unless you have a separate written agreement with Dell EMC that specifically applies to your order, and the End User License Agreement (E-EULA), which are each presented below in the following order:

- · Commercial Terms of Sale
- · End User License Agreement (E-EULA)

The Commercial Terms of Sale for the United States are presented below and are also available online at the website below that corresponds to the country in which this product was purchased.

By the act of clicking "I accept", you agree (or re-affirm your agreement to) the foregoing terms and conditions. To

Accept

6

CANCEL

NEX

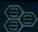

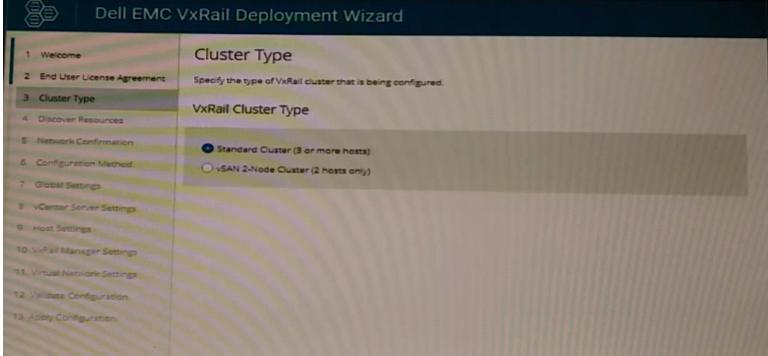

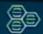

# Dell EMC VxRail Deployment Wizard

| Welcome     End User License Agreement     Guster Type   | Discover Resources  WxRail Cluster Type: Standard (3 hosts)  The following resources have been discovered in the environment.  Hosts |                  |                                     |                  |  |
|----------------------------------------------------------|----------------------------------------------------------------------------------------------------|------------------|-------------------------------------|------------------|--|
| 4 Discover Resources                                     | Power-on and connect hosts to display them in the list. Power-off hosts to remove them from the list.                                |                  |                                     |                  |  |
| 5 Network Confirmation 6 Configuration Method            | Service Tag                                                                                                    | PSNT             | Model                               | IDRAC IP Address |  |
| 7 Global Settings                                        | V073001                                                                                                    | V0730010000000 🏫 | VxRail E560F                        | 192.168.105.16   |  |
| 8 vCenter Server Settings                                | V073002                                                                                                    | V0730020000000   | VxRail ES60F                        | 192.168.105.17   |  |
| 9 Host Settings                                          | V073003                                                                                                    | V0730030000000   | VxRait ES60F                        | 192.168.105.18   |  |
| 10. VxRail Manager Settings 11. Virtual Network Settings | Top-of-Rack (TOR) Switch                                                                                                    |                  |                                     |                  |  |
| 12 Validate Configuration 13 Apply Configuration         | TOR switch for configuration  Switch Profile Domain ID                                                                               |                  |                                     | Management IP    |  |
|                                                          | 8                                                                                                    |                  |                                     |                  |  |
|                                                          |                                                                                                    | No               | No switch configurations discovered |                  |  |
|                                                          |                                                                                                    | ancesiás, c      |                                     | CANCEL BACK      |  |

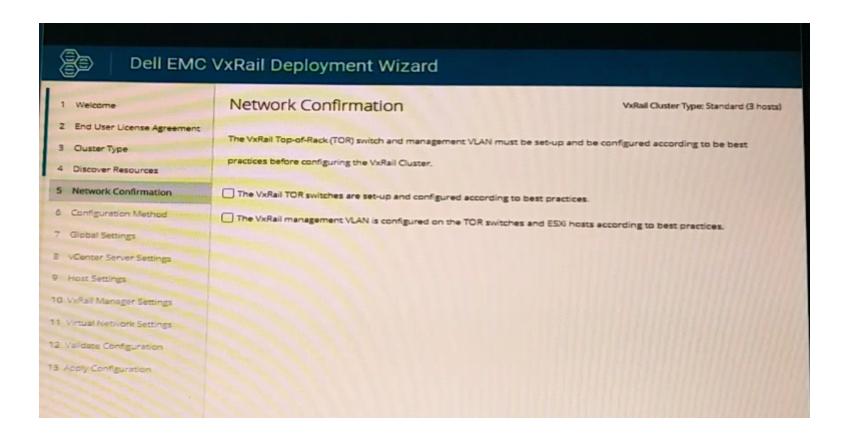

#### **A-** Explanation:

Send your suggestions for this question.

#### **Answer:**

# **Question 8**

**Question Type:** MultipleChoice

A VxRail implementation engineer is validating the network environment with NVT. The proposed switch configuration is shown in the exhibit. The ToR Switch information file is available.

Use the VxRail simulator to set up NVT for switch validation. Import the switch Information and tag the ports based on the exhibit.

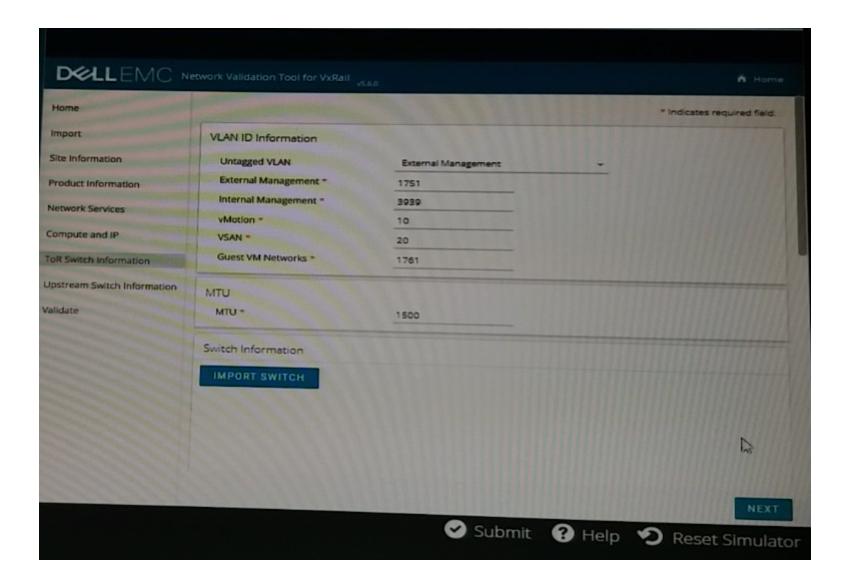

#### **A-** Explanation:

Send your suggestions for this question.

#### **Answer:**

Α

# **Question 9**

### **Question Type:** MultipleChoice

An implementation engineer is performing a precheck on a VxRail cluster before expansion. During validation, they find out that the host is not compatible.

Use the VxRail simulator to describe why the host is Incompatible.

Note: It is necessary to close (x) the simulator window before you can select a response to this question.

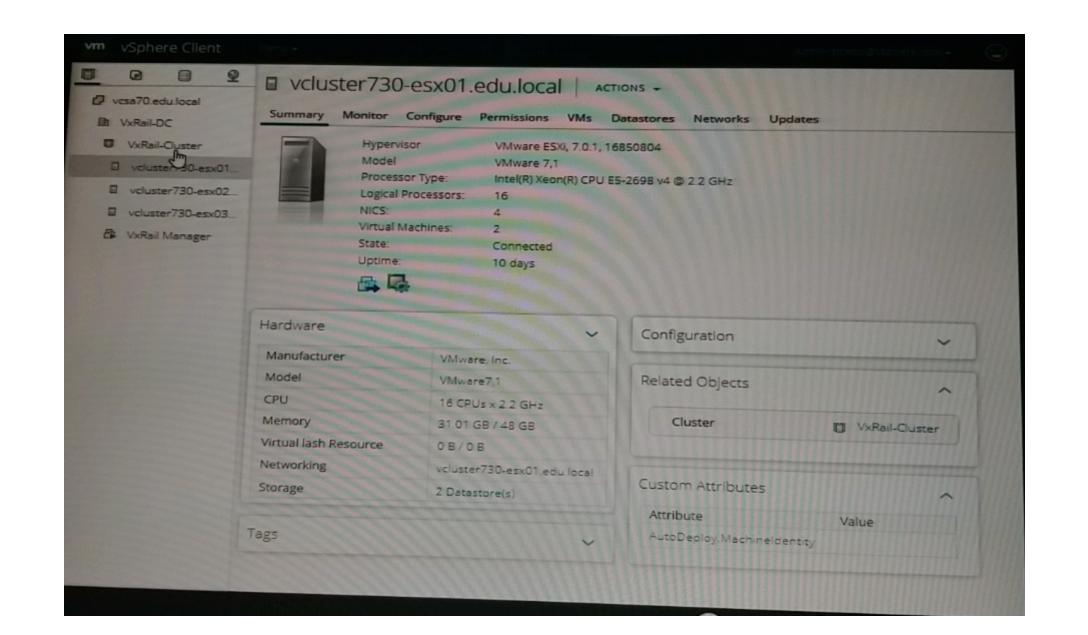

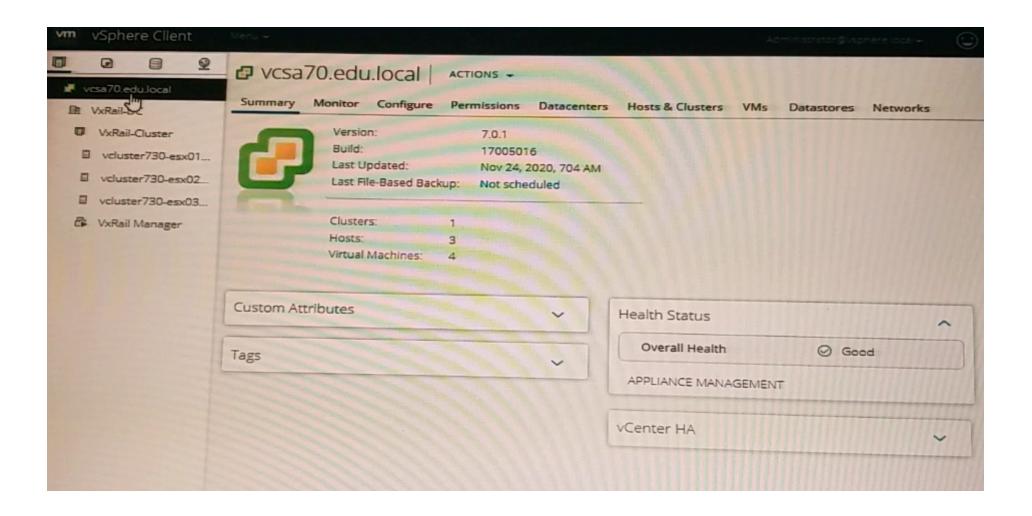

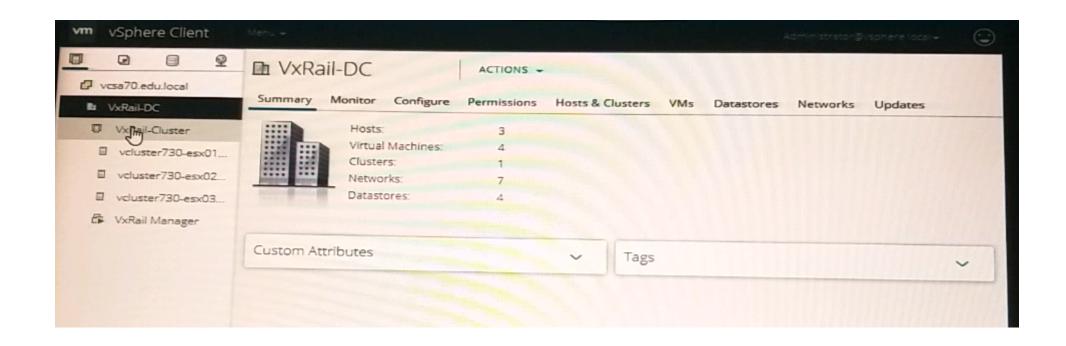

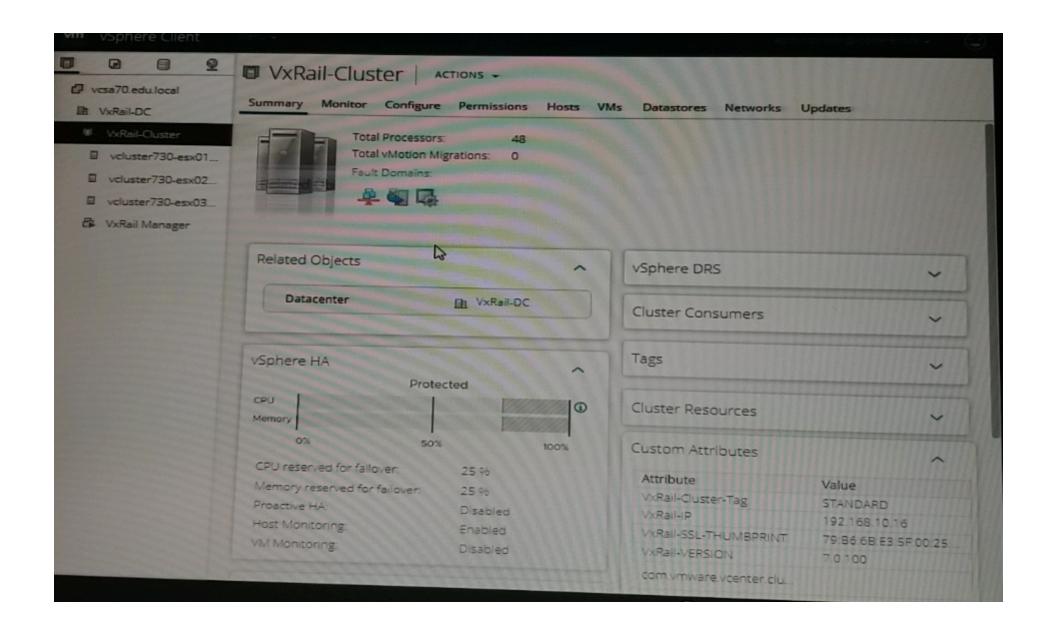

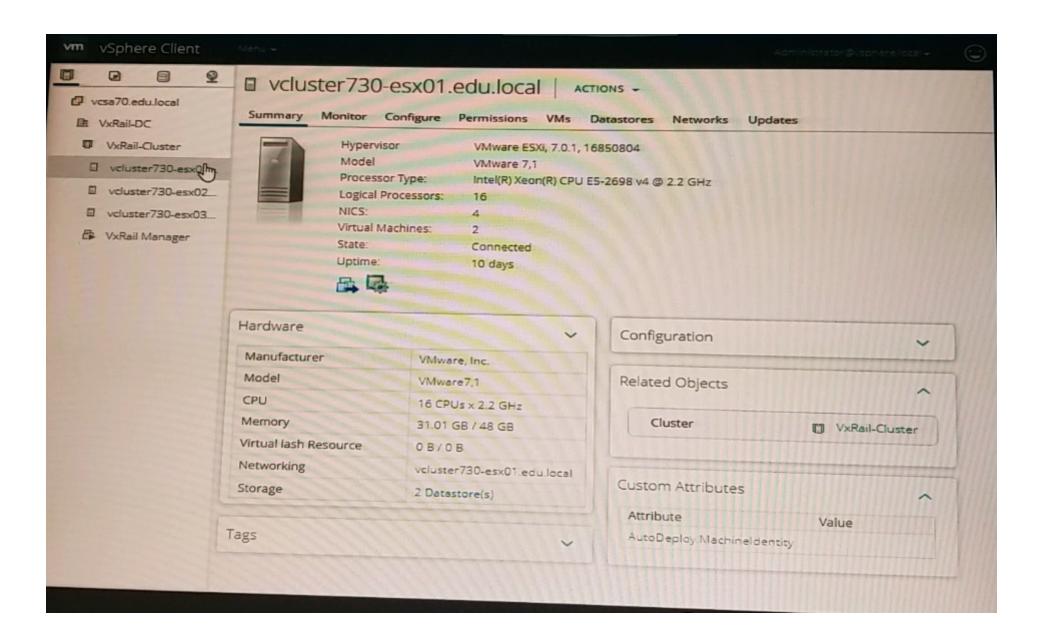

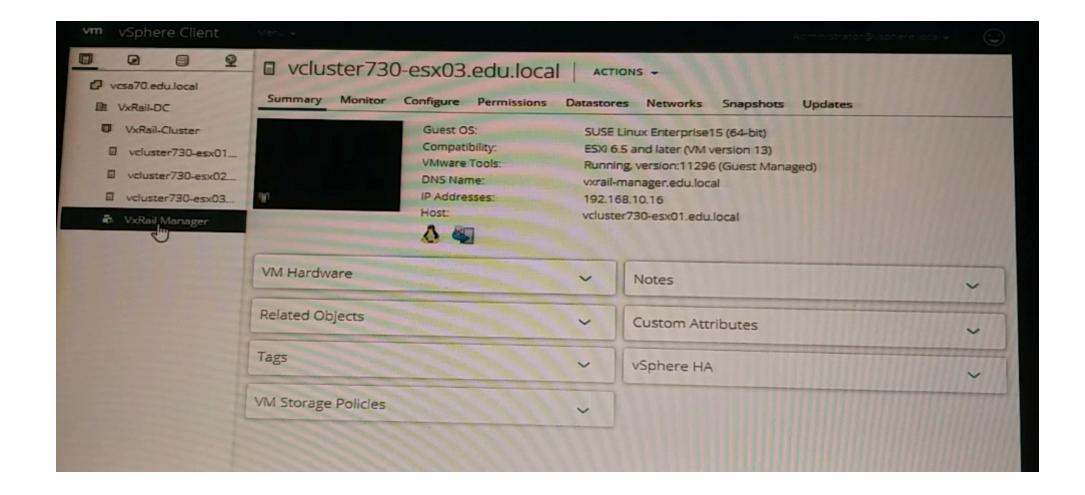

- A- bmc and bios are running older versions
- B- Insufficient number of vSphere licenses

- C- Firmware of ESXi host needs to be updated
- D- Invalid vCenter 5erver license

#### **Answer:**

D

# **Question 10**

#### **Question Type:** MultipleChoice

A VxRail Cluster has just been deployed. Use the VxRail simulator to determine the Service Tag, Model, and ESXJ IP Address of the first node - vcluster730.esx01.edu.local.

Note: It is necessary to dose (x) the simulator window before you can select a response to this question.

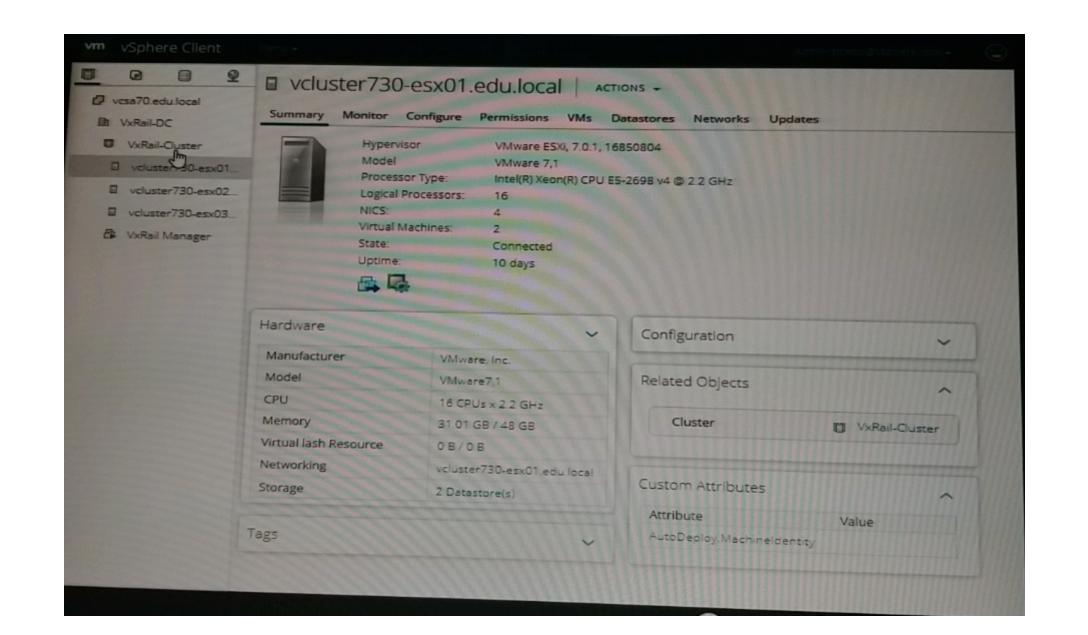

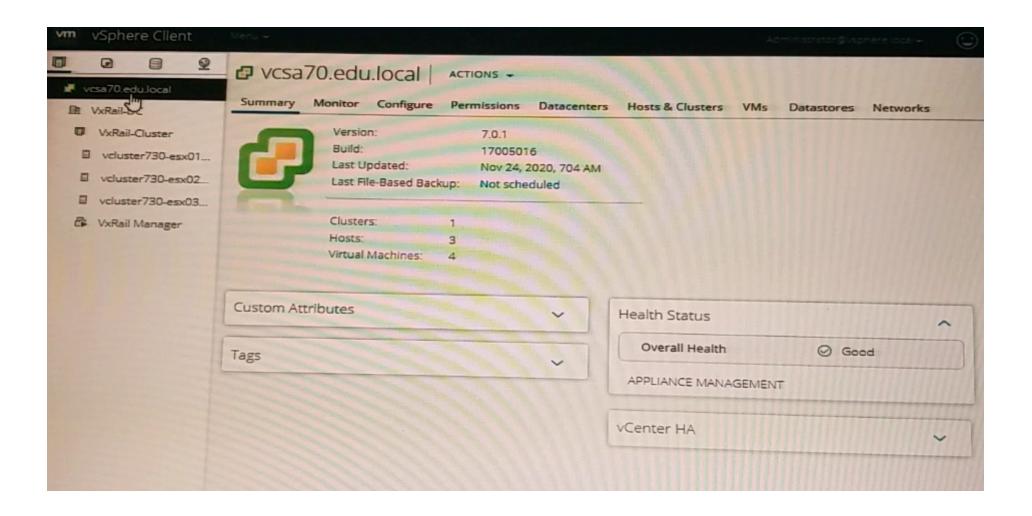

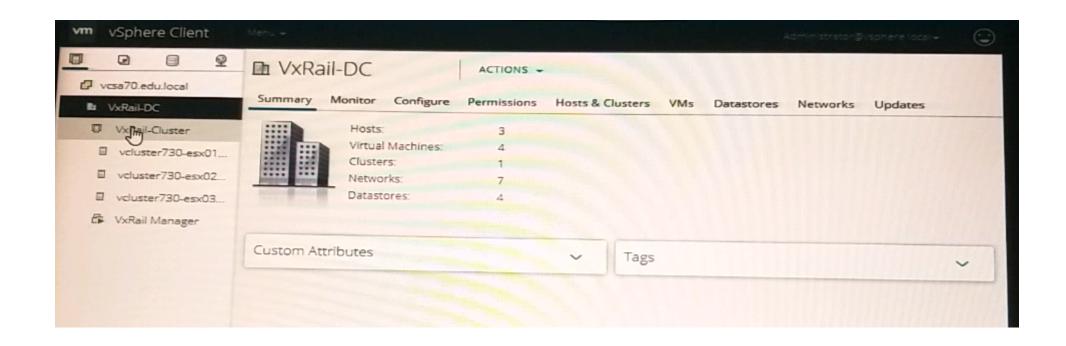

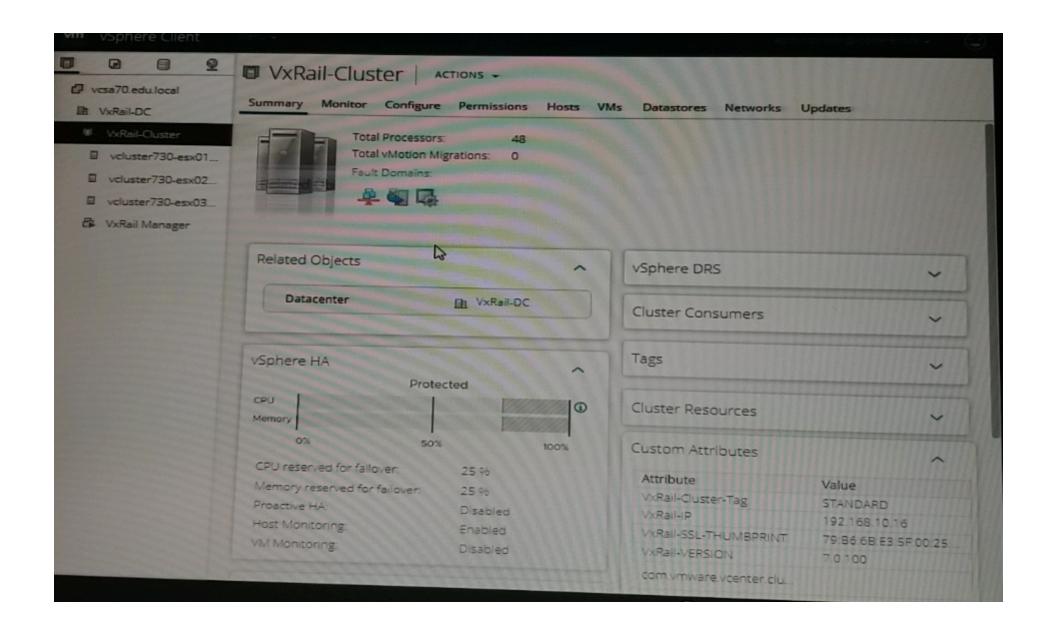

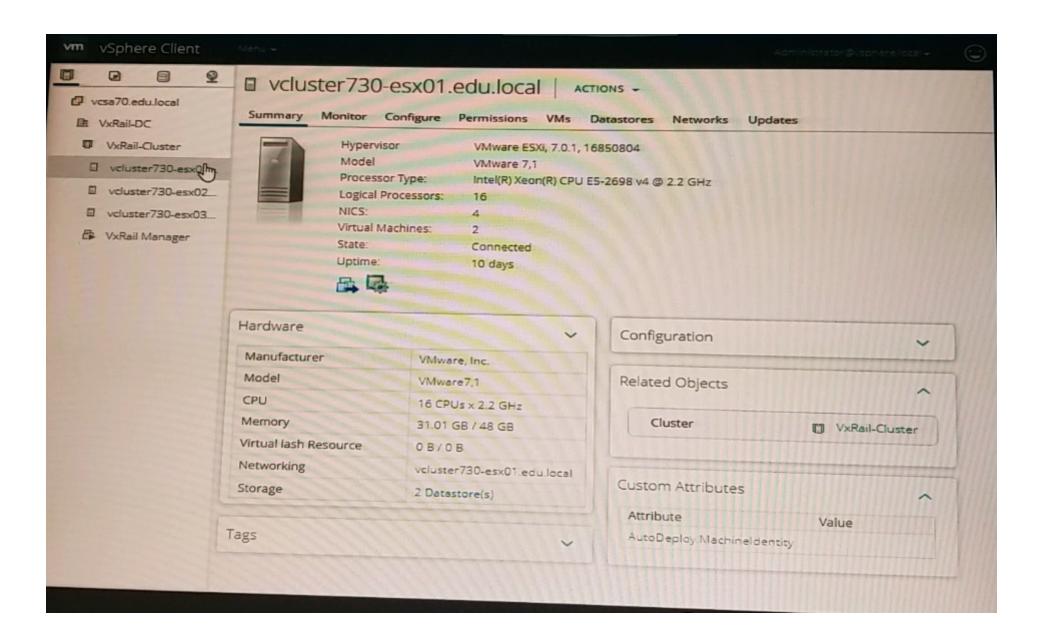

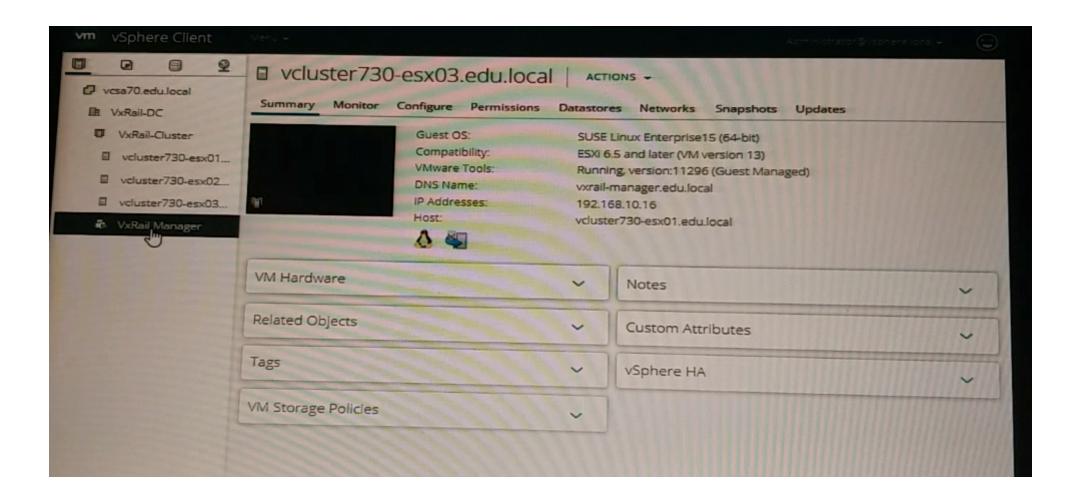

Service Tag: V073001
Model: VxRail E560F
E5Xi IP Address: 192.168.10.51

Service Tag: V0730030000000
Model: VxRail E560
E5Xi IP Address: 192.168.10.18

Service Tag: V0730010000000
Model: VxRail G560
E5Xi IP Address: 192.168.10.16

Service Tag: V073003
Model: VxRail E560F
E5Xi IP Address: 192.168.10.53

### **Options:**

A- Option A

**B-** Option B

C- Option C

D- Option D

#### **Answer:**

D

# **Question 11**

#### **Question Type:** MultipleChoice

What environmental components of a 3-node VxRail cluster must be assigned IP addresses?

### **Options:**

- A- ESXi Mgmt, vCenter, Witness Traffic Separation, and iDRAC
- B- vRealize Log Insight. vSAN, VxRail Manager, and SRS
- C- vSAN, Witness Traffic Separation, vRealize Log Insight, and vMotion
- D- ESXi Mgmt, vSAN, vMotion, and iDRAC

#### **Answer:**

D

### To Get Premium Files for DES-6322 Visit

https://www.p2pexams.com/products/des-6322

### **For More Free Questions Visit**

https://www.p2pexams.com/dell-emc/pdf/des-6322

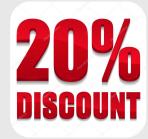